GUÍA DE USO DE LA BASE DE DATOS WEB SCIENCE DIRECT

**Oficina de Biblioteca**

Febrero 2024

**Vicerrectorado de Investigación Oficina de Biblioteca**

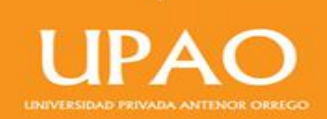

# WEB SCIENCE DIRECT

Proporciona una amplia colección de bases de datos bibliográficas, citas y referencias científicas en ciencia, tecnología, ciencias sociales, artes y humanidades. Su objetivo no es brindar la información de las investigaciones a texto completo, muestra los resúmenes y herramientas para realizar el análisis cualitativo y cuantitativo de la investigación.

Para buscar en la base de datos Web Science Direct, tienes que seguir los siguientes pasos:

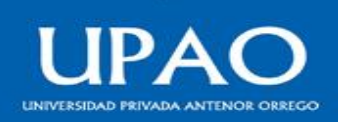

- **1. ¿Cómo ingresar a la base de datos Web Science Direct?**
- a) Desde la intranet, bibliotecas virtuales, clic a la base de datos Web Science Direct

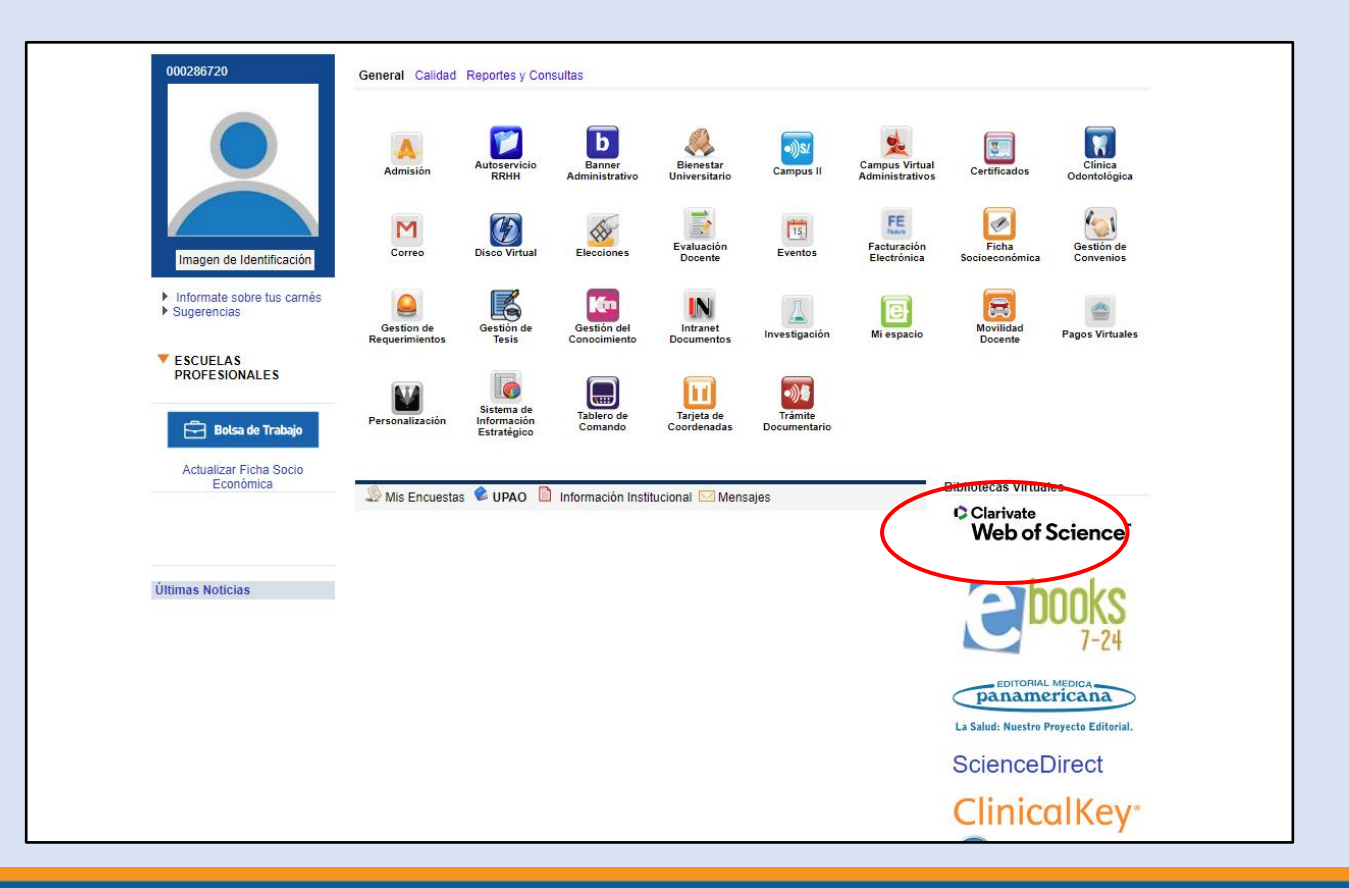

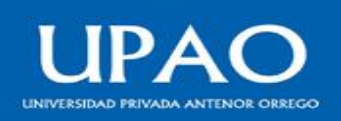

# a) Clic en registrarse

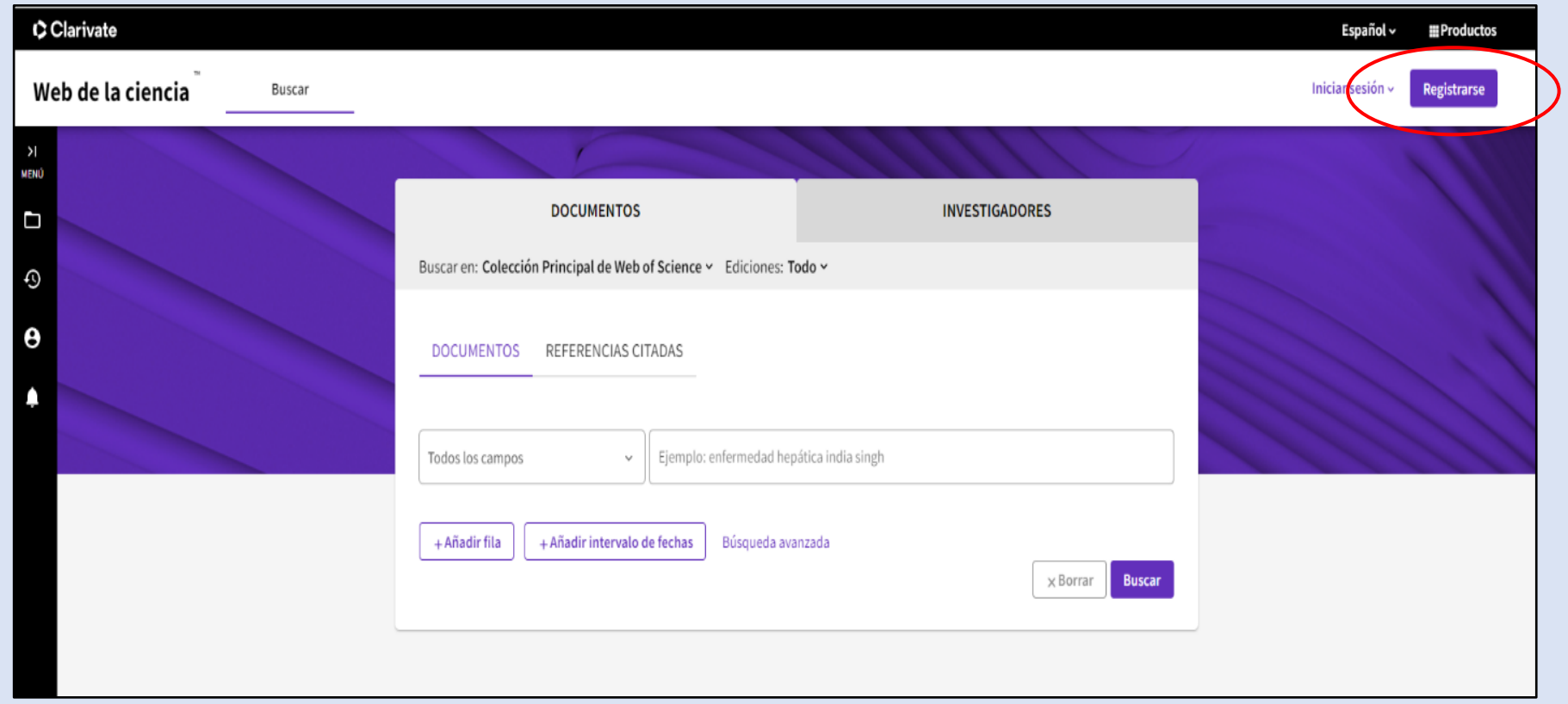

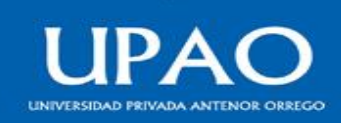

#### b) Llenar tus datos, contraseña y el código Captcha y clic en registrarse

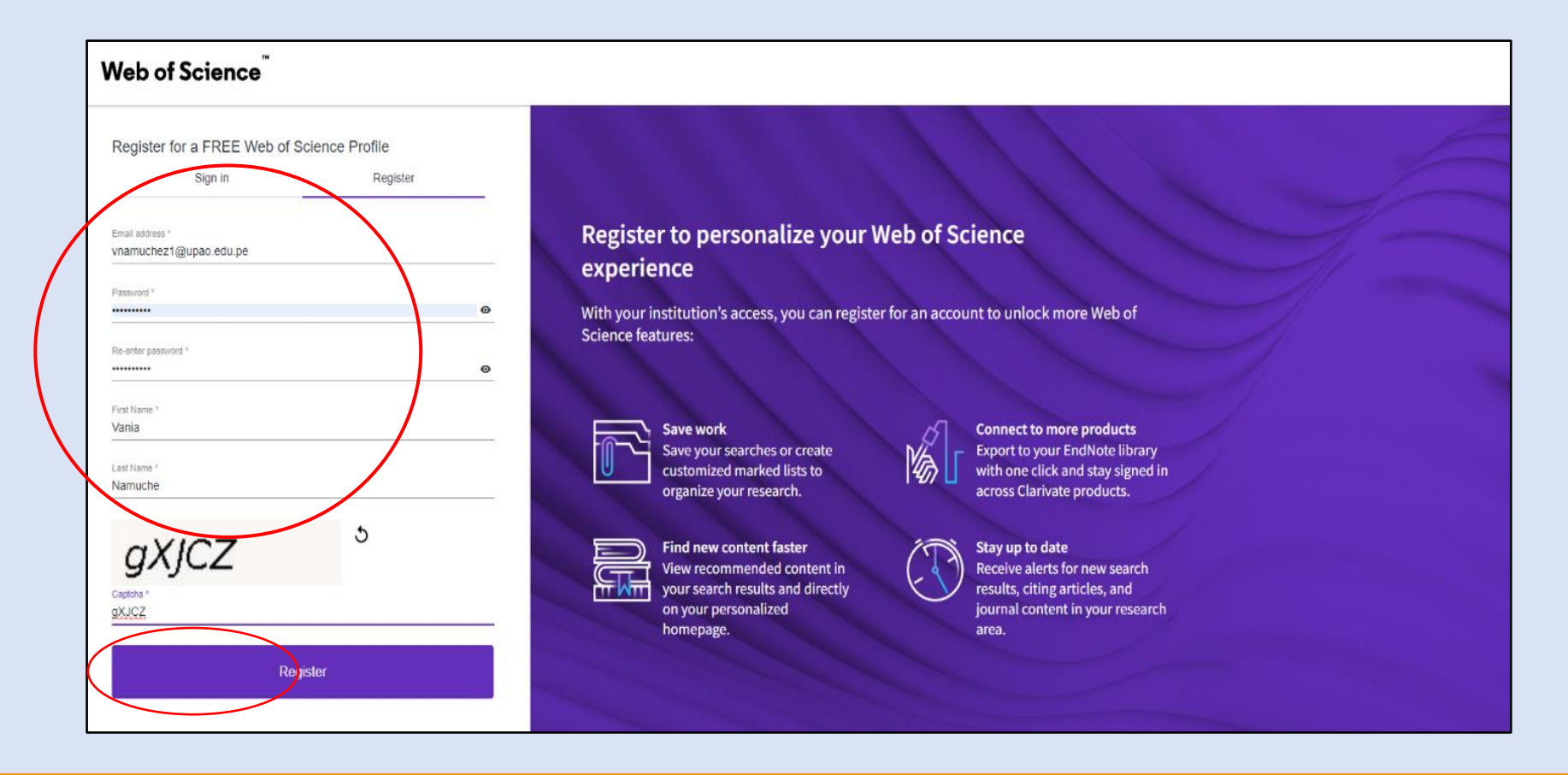

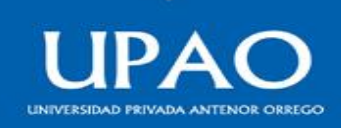

#### c) Confirmar tu dirección de correo electrónico

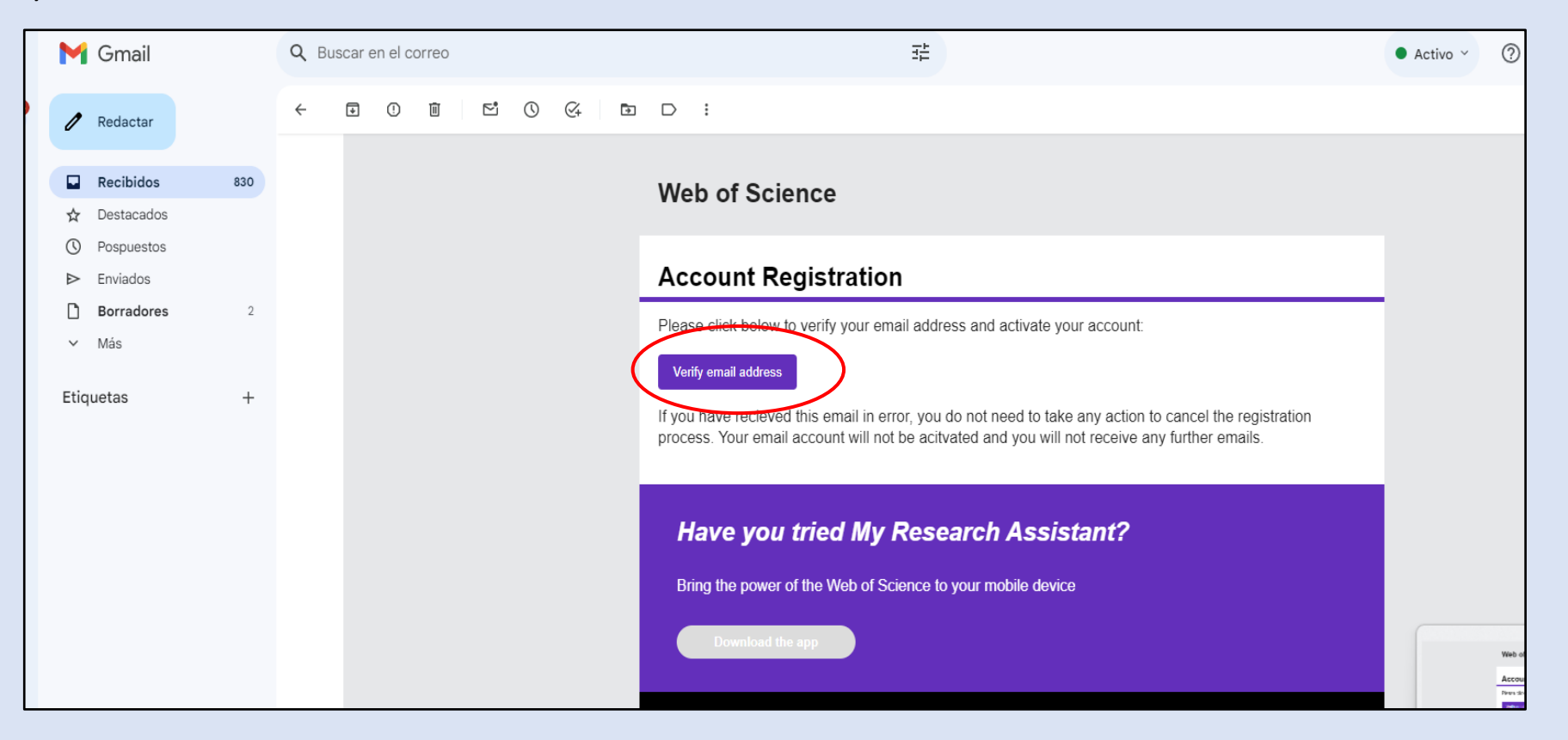

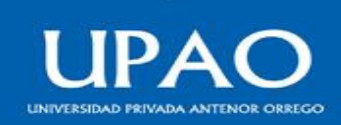

#### d) Iniciar sesión con el usuario y contraseña que creaste

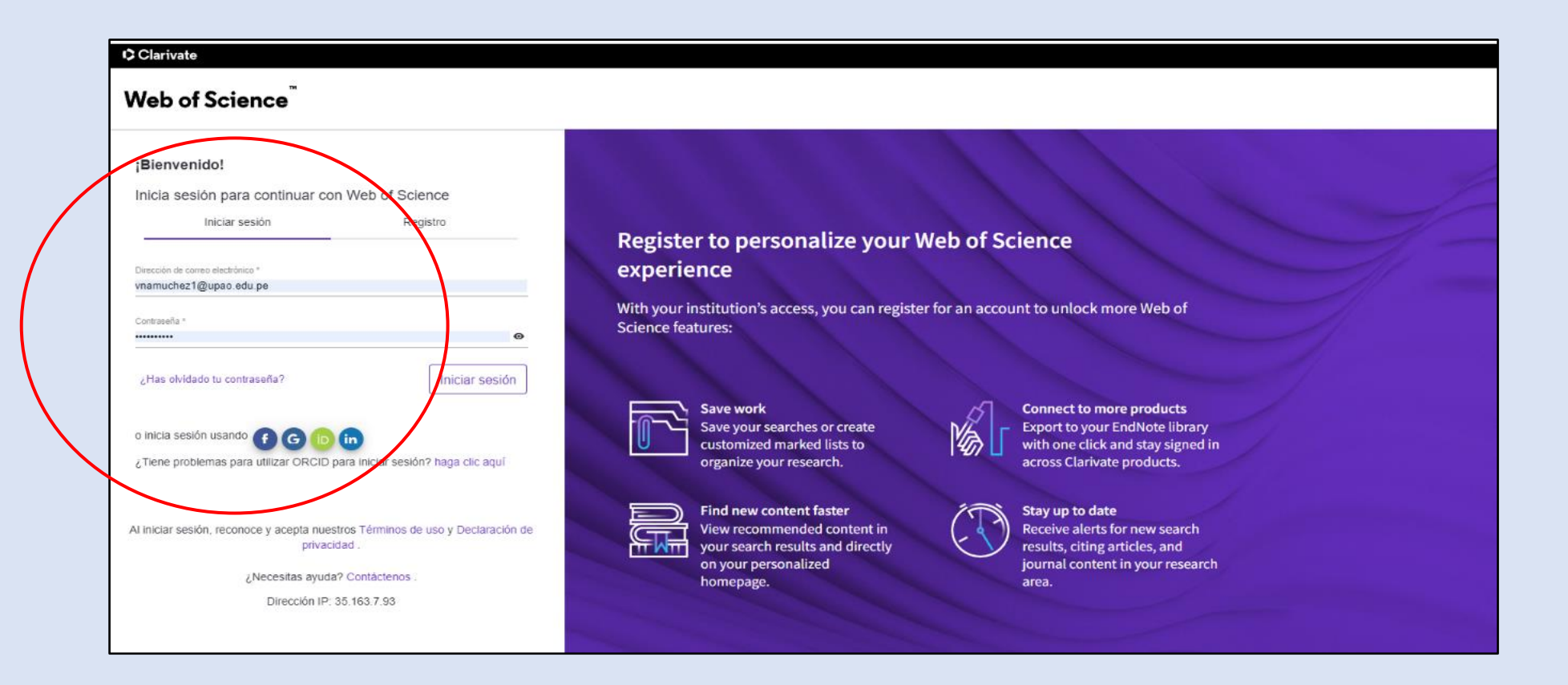

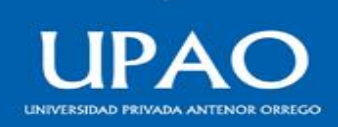

### d) Iniciar sesión con tu usuario y contraseña que creaste

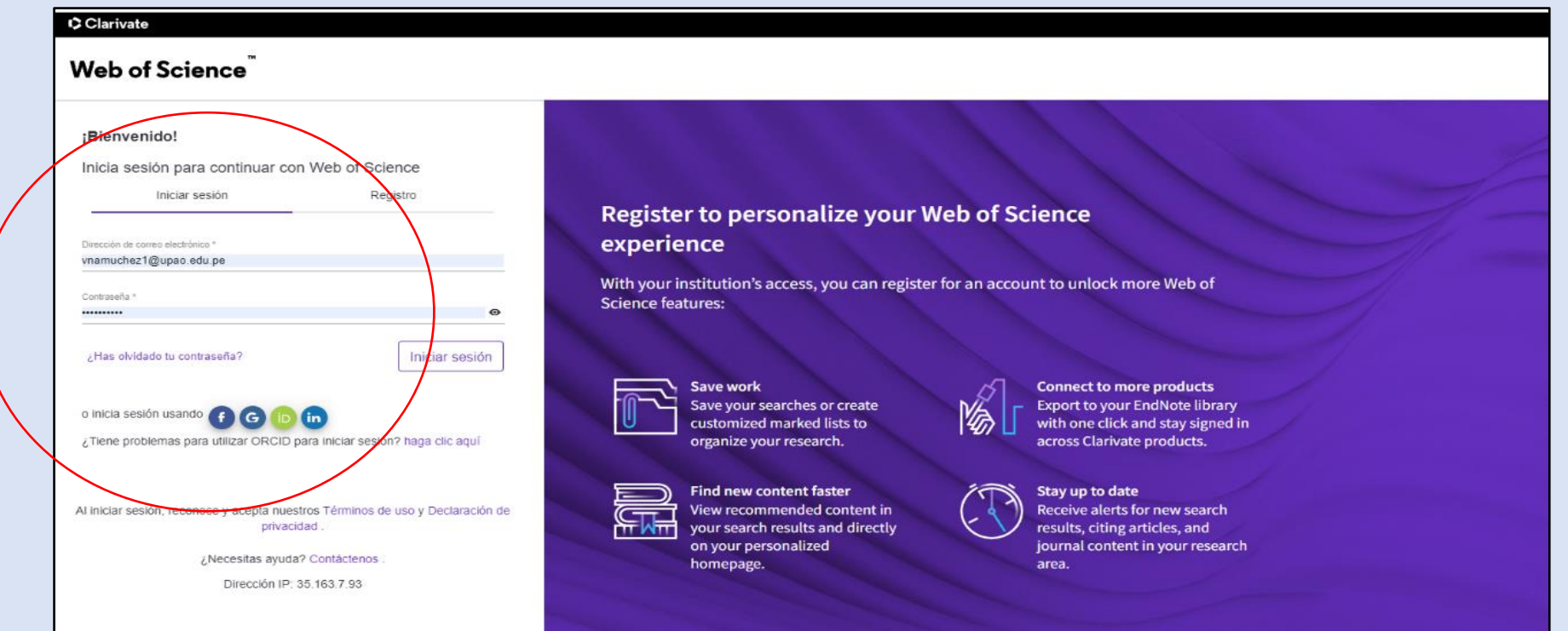

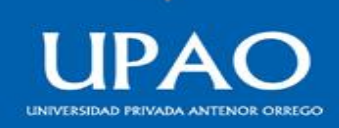

a) Podrás buscar información utilizando diversos campos como: tema, título, autor, títulos de publicación, año de publicación, fecha de publicación, tipo de documento, número de DOI, entre otros campos.

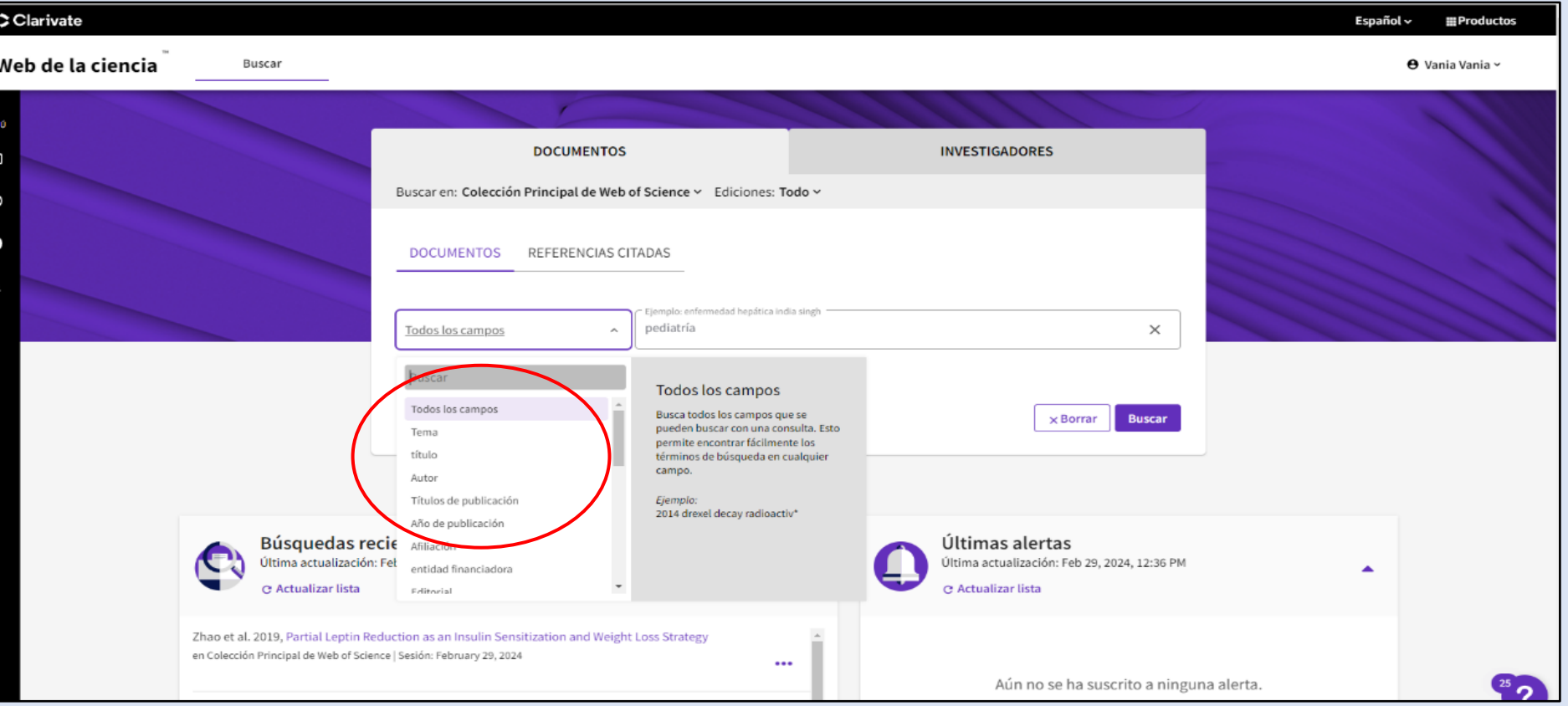

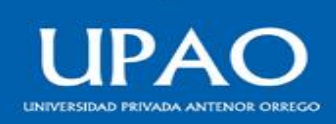

b) Por ejemplo, buscamos información con la palabra clave pediatría y obtendremos 11,593 resultados de la colección principal de la Web of Science.

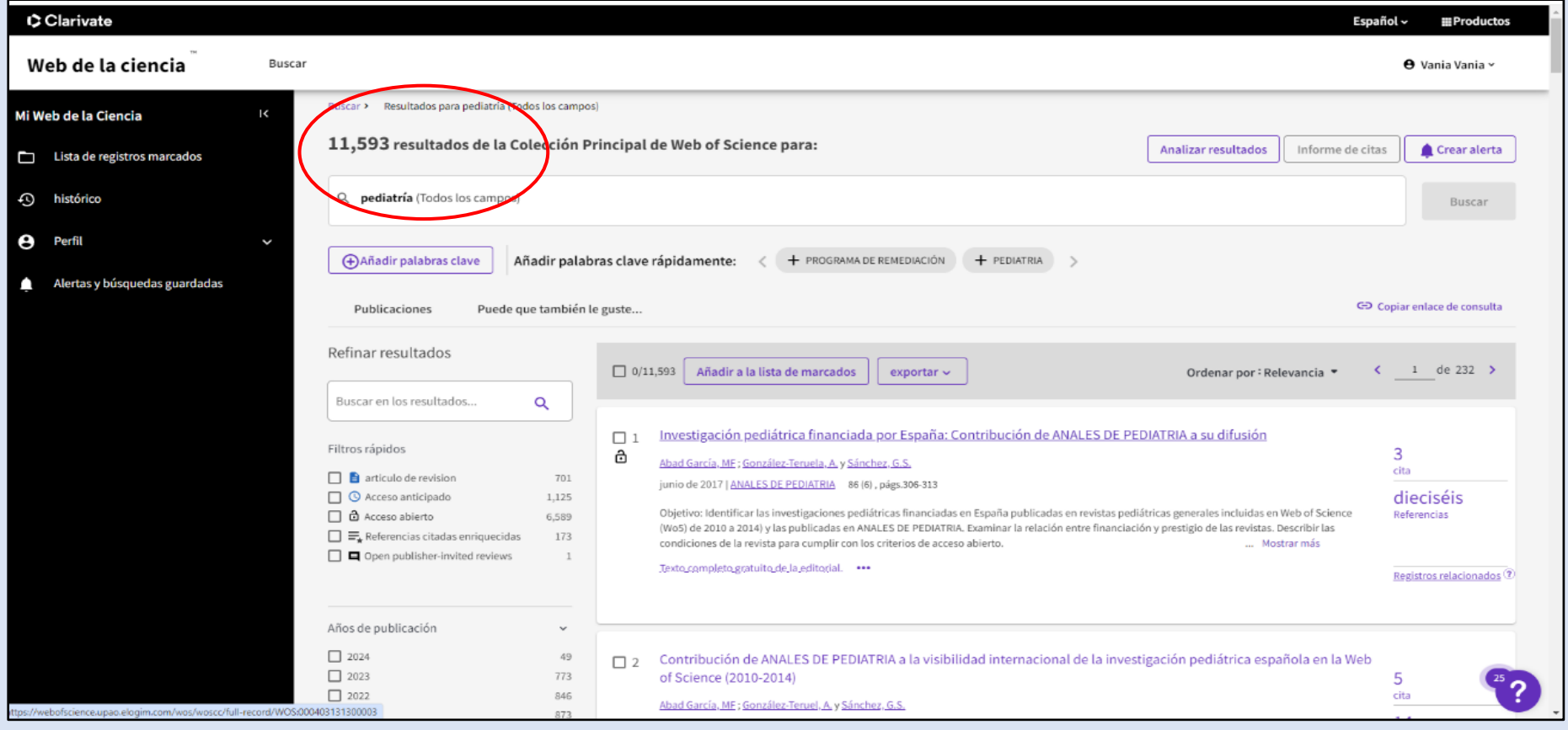

c) Además, podremos filtrar información a través de los filtros rápidos como: artículos de revisión, acceso anticipado, acceso abierto, referencias citadas enriquecidas, año de publicación y otros.

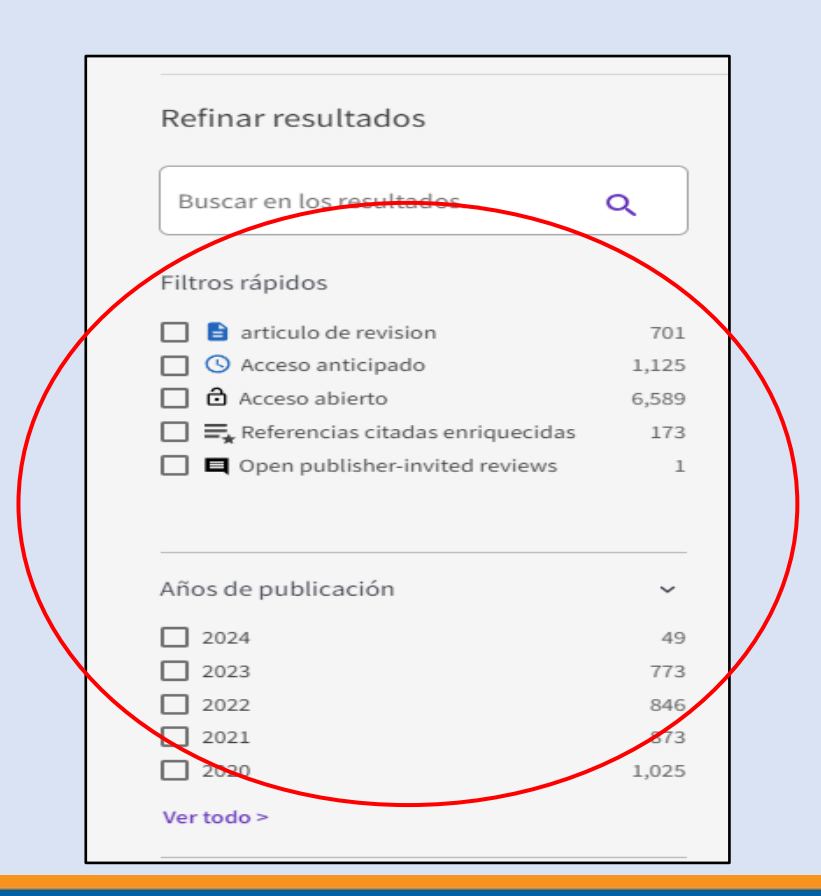

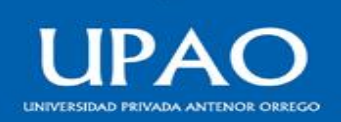

d) Elegimos un título de interés y visualizaremos los datos del trabajo de investigación como: el autor o autores, la fuente, la fecha de publicación, tipo de documento, el resumen, entre otros datos de interés.

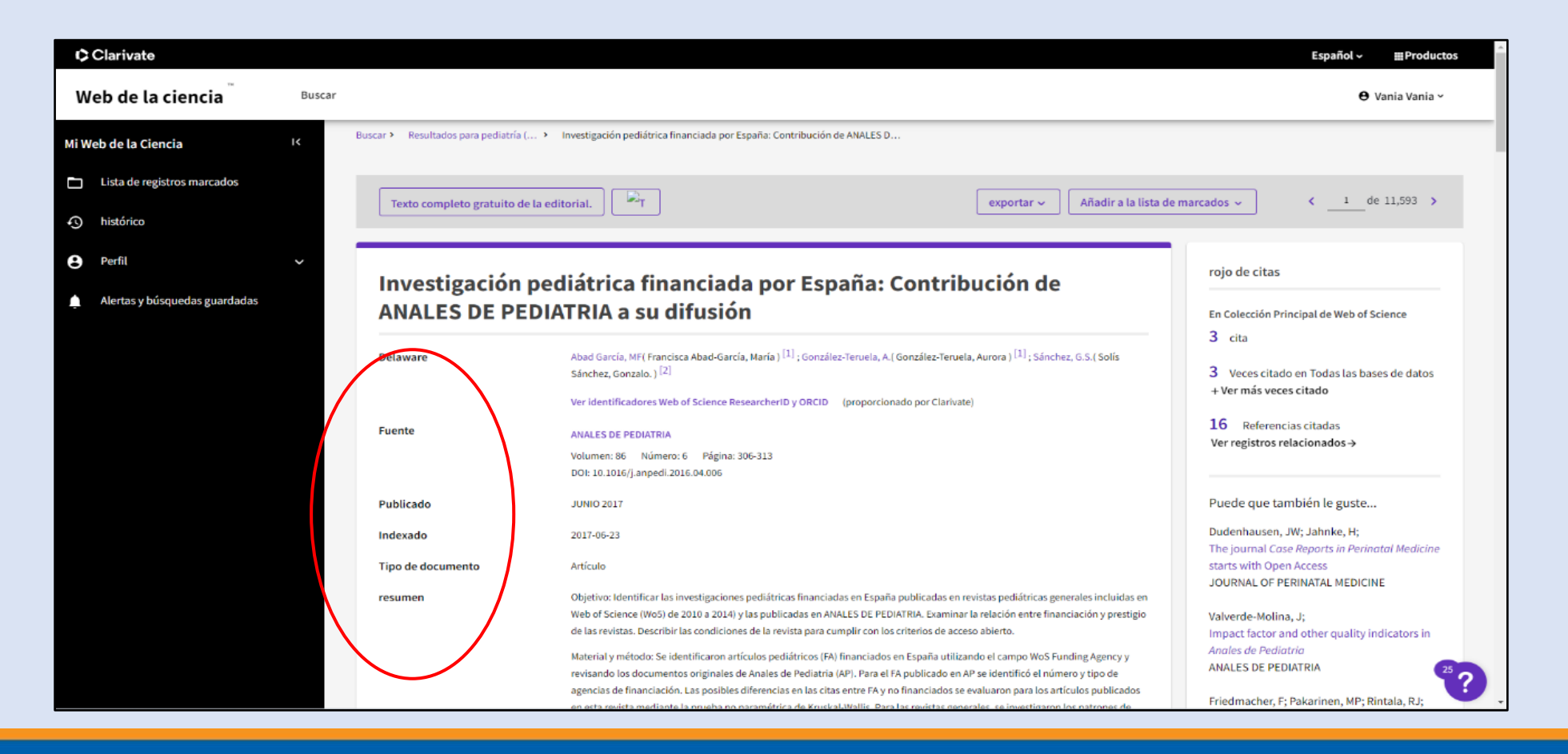

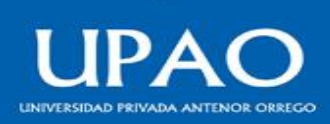

e) También observaremos el número de citas, y las referencias citadas del trabajo de investigación,

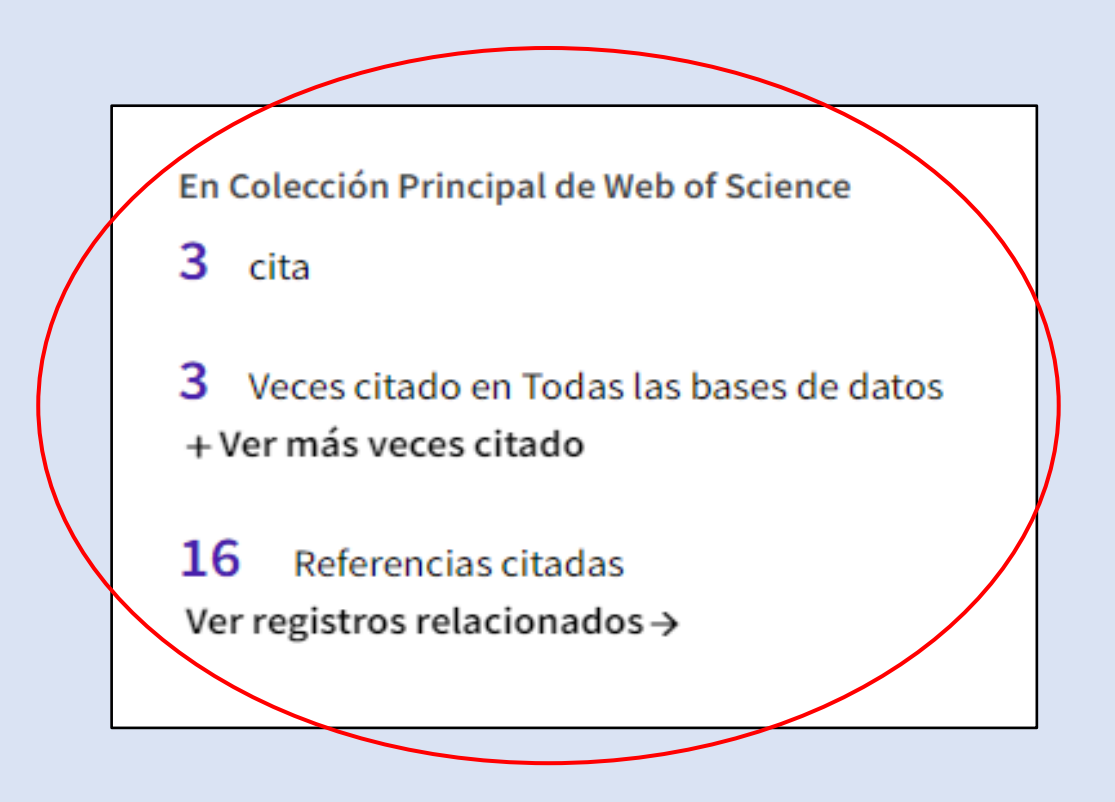

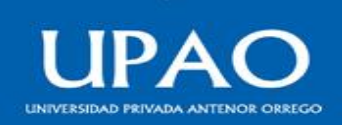

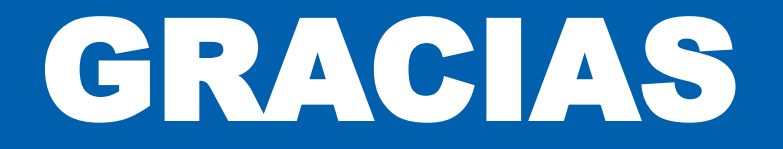

**Oficina de Biblioteca**

Febrero 2024

**Vicerrectorado de Investigación Oficina de Biblioteca**

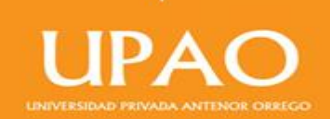